Authentifizierung mit Shibboleth für / Authentication with Shibboleth for

# SpringerLink

# [http://link.springer.com](http://link.springer.com/)

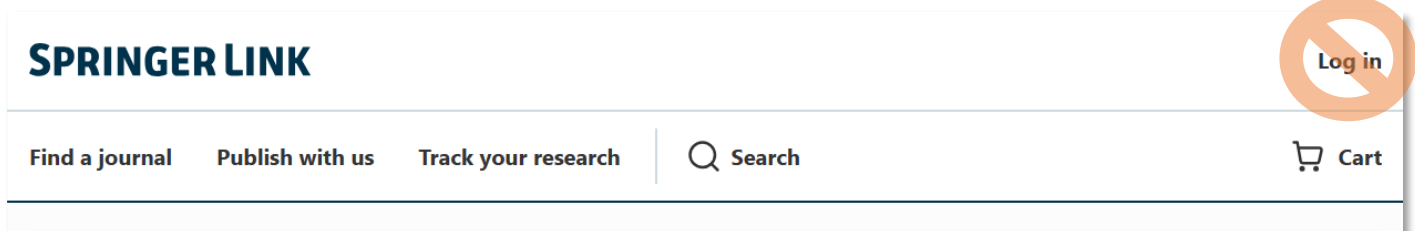

Gehen Sie nicht über den Login in der oberen rechten Ecke der Seite! Die Anmeldemöglichkeit über Shibboleth steht nur in der Detailansicht eines ausgewählten E-Books/E-Journals zur Verfügung (s.u.).

*Do not use the login in the top right-hand corner of the page! The login via Shibboleth is only available in the detailed view of a selected e-book/e-journal (see below).*

## Ansicht auf einem Laptop/Desktop-PC

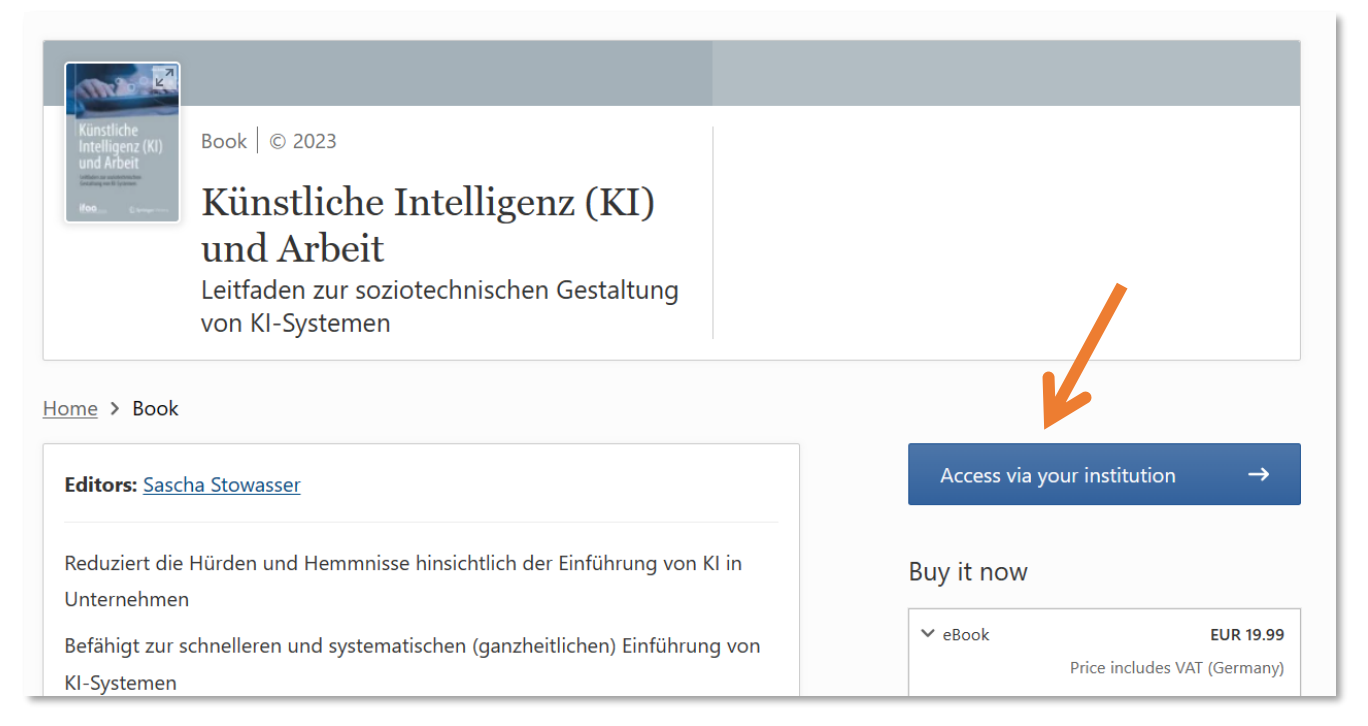

#### Ansicht auf einem Smartphone

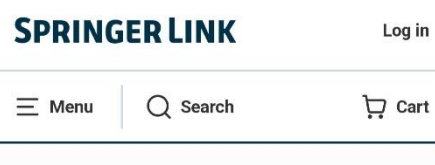

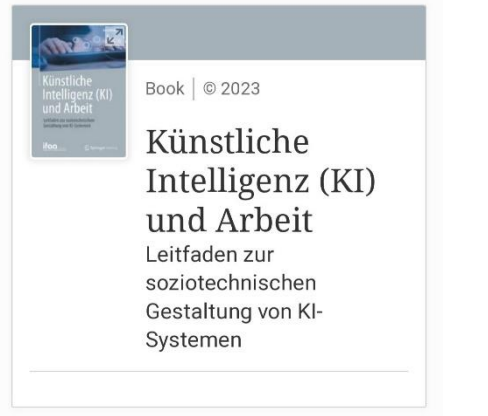

Home > Book

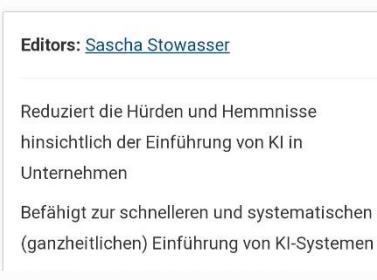

#### Buy it now

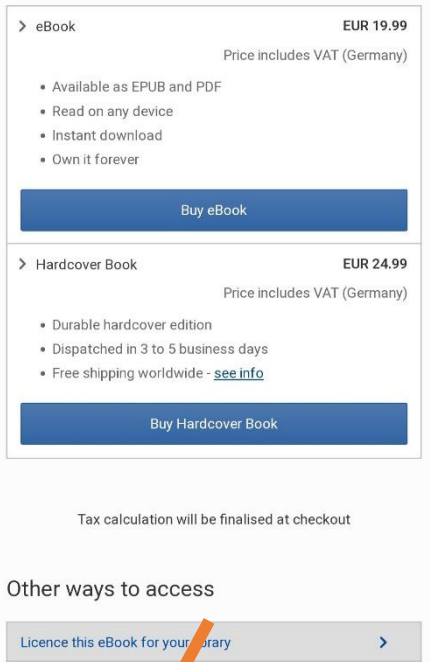

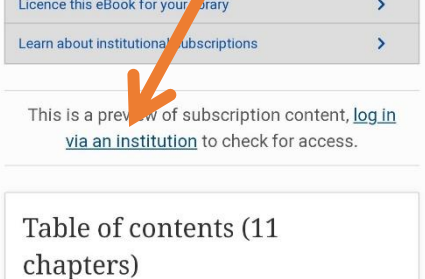

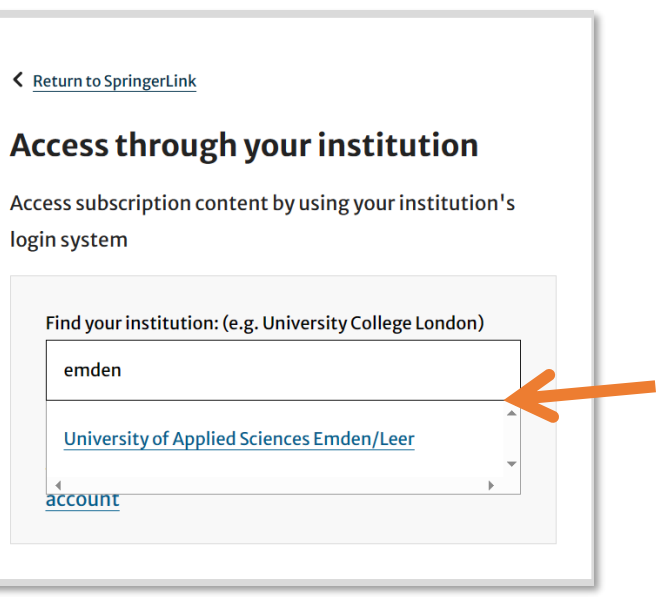

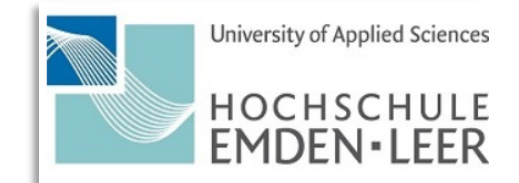

#### Anmelden bei Springer

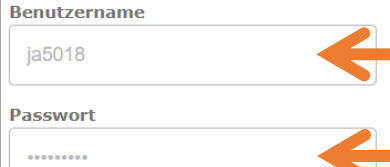

 $\Box$  Anmeldung nicht speichern

 $\Box$ <br> Die zu übermittelnden Informationen anzeigen, damit ich die Weitergabe gegebenenfalls ablehnen kann.

Anmelden

### **Hochschul-Login** (Hochschulkennung und dazugehöriges Passwort)

*University Login (university ID and corresponding password)*

Springer The

world's most comprehensive online collection of scientific, technological and medical journals.